Copyright ©1999, Intel Corporation All rights reserved.

Intel Corporation assumes no responsibility for errors or omissions in this installation guide, nor does Intel make any commitment to update the information contained herein.

\*Other party trademarks and brands are the property of their respective owners.

#### **"Year 2000 capable"**

An Intel product, when used in accordance with its associated documentation, is "Year 2000 Capable" when, upon installation, it accurately stores, displays, processes, provides, and/or receives date data from, into, and between the twentieth and twenty-first centuries, including leap year calculations, provided that all other technology used in combination with said product properly exchanges date data with it.

**Intel Corporation**

2111 NE 25th. Ave. Hillsboro OR 97124-6497 U.S.A.

**www.intel.com/network/smallbiz**

First Edition October 1999

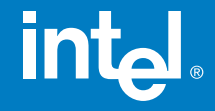

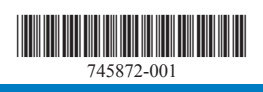

# Intel<sup>®</sup> InBusiness<sup>™</sup> Hubs and **Switches**

## Quick Setup Guide

## YOUR PACKAGE CONTAINS:

- Network Hub or Switch
- Quick Setup Guide
- CD that includes: -Network Setup Wizard that sets up files and print sharing -Networking Basics **Guide**
- Power Adapter
- CableKeeper Ring

# int<sub>el</sub>

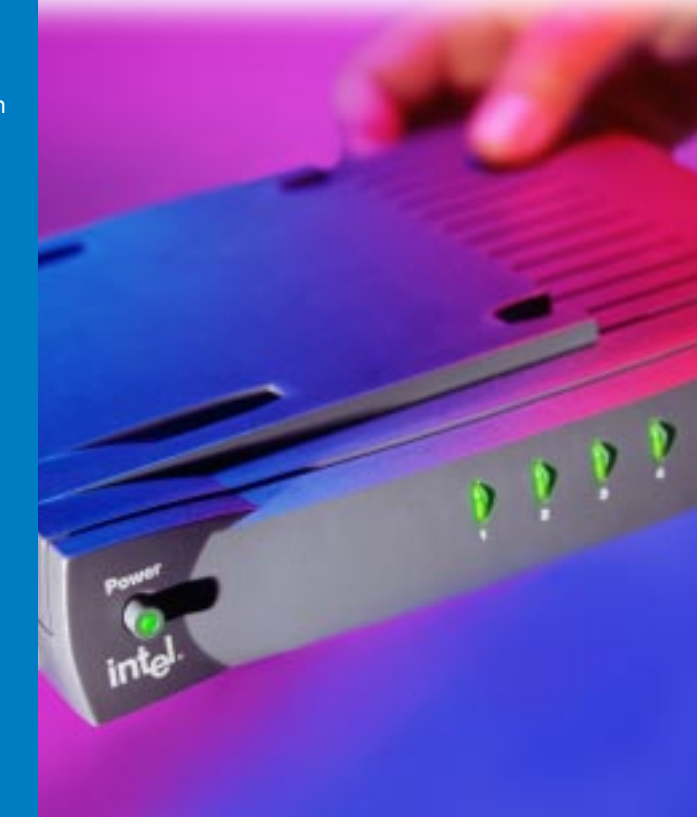

Intel ® InBusiness ™ Hubs and Switches

5-Port Hub 8-Port Hub 8-Port Hub with BNC 4-Port Fast Hub 8-Port Fast Hub 8-Port 10/100 Fast Hub 16-Port 10/100 Hub 4-Port 10/100 Switch 8-Port 10/100 Switch 16-Port 10/100 Switch

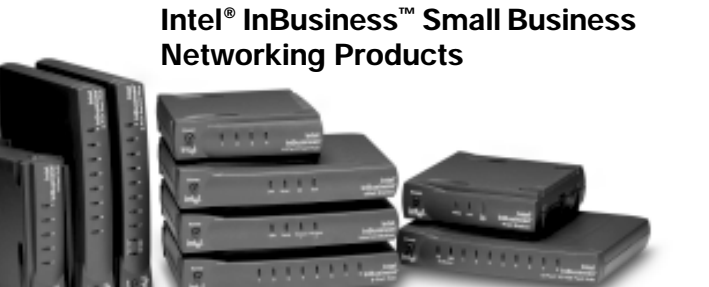

## **About Intel® InBusiness™ Network Hubs and Switches**

This family of network solutions ranges from 10Base-T hubs to 10/100 switches. The building blocks that meet your expanding network needs, these hubs and switches are easy to install and use—just plug and play.

## **A propos des concentrateurs et commutateurs Intel® InBusiness™**

Cette gamme de solutions pour réseau va des concentrateurs 10Base-T aux commutateurs 10/100. Composants de base pour répondre aux besoins de croissance de votre réseau, ces concentrateurs et commutateurs sont aussi faciles à installer qu'à utiliser—il suffit d'effectuer les connexions nécessaires et de les mettre en marche.

## **Intel® InBusiness™ Netzwerk-Hubs und -Switches**

Diese Familie von Netzwerklösungen umfaßt das Spektrum von 10Base-T-Hubs bis 10/100-Mbit/s-Switches. Die Hubs und Switches dieser Familie sind die Bausteine, die Ihre steigenden Netzwerkanforderungen erfüllen, und aufgrund ihrer Plug & Play-Fähigkeit problemlos installiert und verwendet werden können.

## **Informazioni su Intel® InBusiness™ Hub e Interruttori di rete**

Questa famiglia di soluzioni per le reti spazia dagli hub 10Base-T agli interruttori di rete 10/100. Elementi strutturali che soddisfano le necessità delle reti in espansione, questi hub e interruttori di rete sono facili da installare e da utilizzare—come il plug and play.

## **Acerca de los concentradores y conmutadores de red Intel® InBusiness™**

Esta familia de soluciones de red abarca desde los concentradores 10Base-T hasta los conmutadores 10/100. Estos concentradores y conmutadores, bloques de construcción que cumplen sus necesidades de expansión de la red, son fáciles de instalar y de usar, basta con conectarse y hacer un uso inmediato.

## **Sobre os Hubs e Comutadores de rede Intel® InBusiness™**

Essa família de soluções para rede abrange desde hubs 10Base-T até comutadores 10/100. O equipamento que se adapta perfeitamente às necessidades da sua rede em expansão. Os hubs e comutadores são de fácil instalação e utilização—plug and play.

## 关于 Intel® InBusiness™ 网络集线器和转换器

此系列网络解决方案包括 10Base-T 集线器至 10/100 转换器。建立的这些区块可以满 足范围广泛的网络要求,这些集线器和转换器也十分易于安装和使用(即插即用)。 简体中文

## 關於 Intel® InBusiness™ 網路集線器與交換器

此系列的網路解決方案涉及從 10Base-T 集線器至 10/100 交換器的範圍。這些集線器 與交換器如同建築磚塊,符合您擴充網路的需要,它們易於安裝和使用 - 您只需挿接即可 使用。

## 使用 Intel® InBusiness™ 集线器 和转换器建立网络

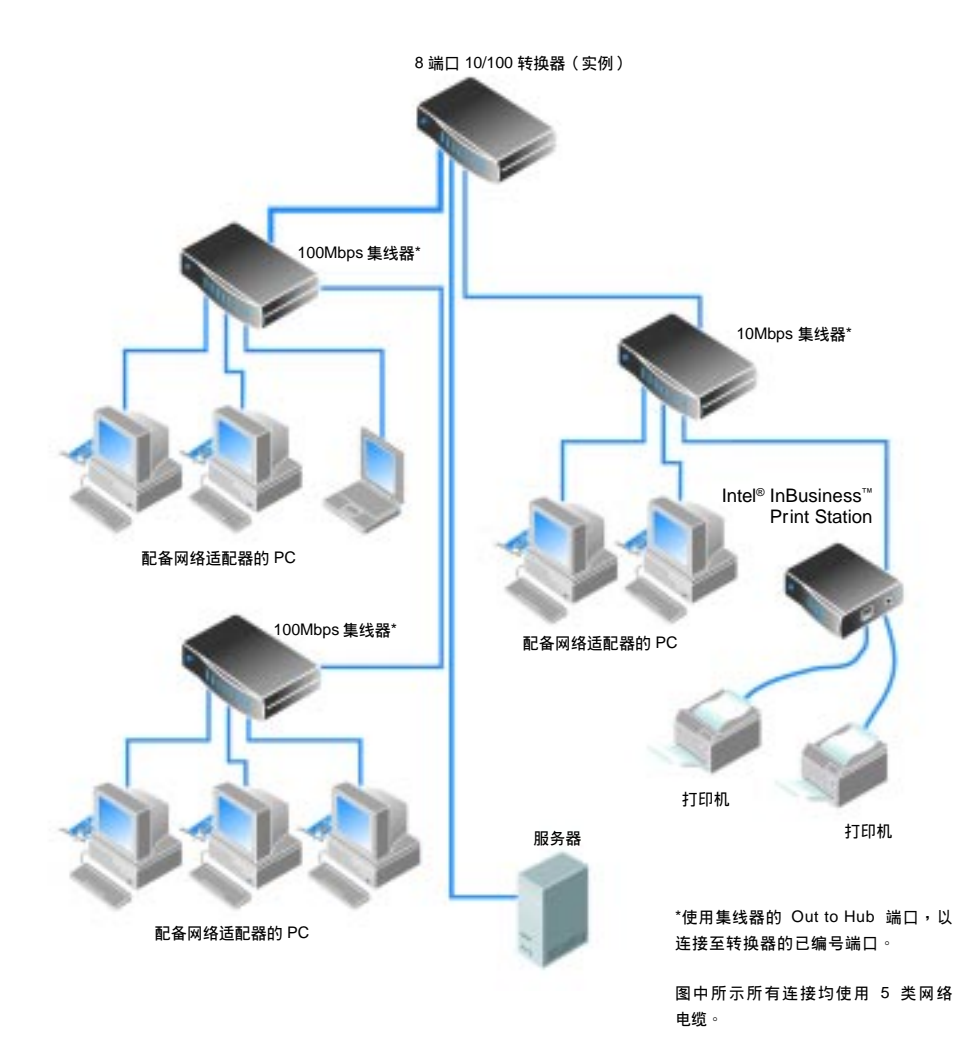

# 目录

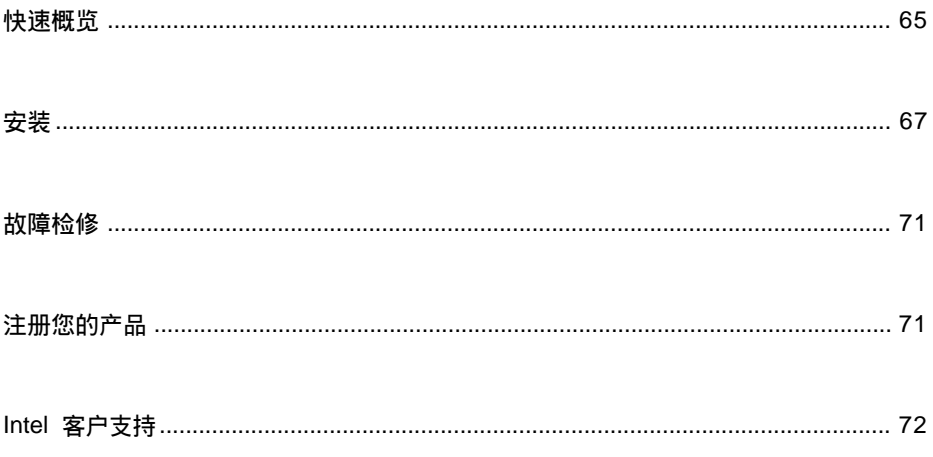

<span id="page-6-0"></span>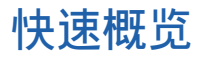

集线器和转换器使您可以在办公室内连接多台计算机,以共享文件、打印机、网 络设备、调制解调器和其它外围设备等资源。Intel® InBusiness™ 集线器和转换器 可以用干各种操作谏度和多种连接。

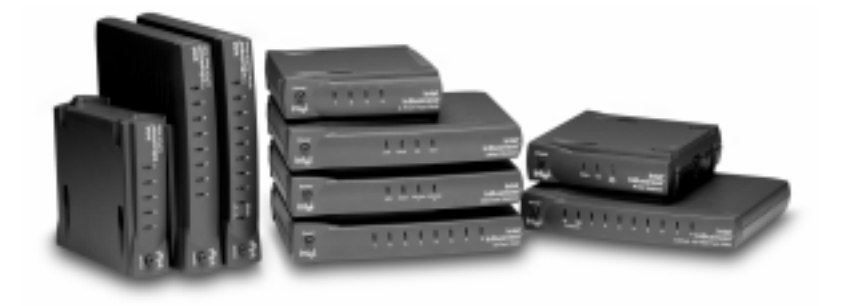

#### 网络速度

Intel InBusiness 网络产品可以用于标准以太网 (10Mbps)、快速以太网 (100Mbps) 和双以太网/快速以太网 (10/100Mbps) 操作速度。具有 10/100 端口的集线器和 转换器能以 10Mbps 或 100Mbps 的速度操作,取决于计算机中安装的网络适配 器速度。10/100 集线器和转换器是明智的投资,因为您可以轻易地将网络计算 机从 10Mbps 升级至 100Mbps,而无需更换这些集线器或转换器。

#### 端口和电缆

可以连接至集线器或转换器的计算机和外围设备数量取决于可用的端口数。例 如,5端口集线器最多可以容纳五项连接。进行连接时,请使用带 RJ-45 网络连 接器的5类电缆。每根电缆的长度均应小干 328 英尺 (100 米) 。连接两个集线 器的电缆长度应小于 16 英尺 (5 米)。

除了已编号的端口外,您的集线器或转换器还具有一个标记为 Out to Hub 的专 用端口,保留用于连接至另一个集线器或转换器。Out to Hub 端口简化了网络的 扩充操作,因为它使您可以连接 Intel InBusiness 集线器和转换器,而无需使用 专用的"交叉"申缆。

#### 转换器或集线器

在网络上传送数据时,集线器起著中转站的作用。您可以将集线器连接在一起以 扩充您的网络,但是随著连接数量的增加,讨多的通信量将会降低网络的谏度。 转换器可以解决此问题。

转换器可以将大型网络分为较小的分段,从而使其更易于管理。转换器还可以减 少通信量并消除错误,从而提高网络速度。您可以将现有的集线器连接至转换器 以扩充网络,并且不会降低其速度。转换器还可以连接至计算机、服务器和其它 转换器。

如果出现以下情况,请考虑使用转换器:

- 网络需要扩大至超出三个已链接的 10Mbps 集线器、两个已链接的 100Mbps 集线器或两个已链接的 10/100Mbps 集线器。.
- 您的业务依赖于高性能网络,但是网络的增大已经导致性能降低。

#### 轻松地连接网络

集线器或转换器 随附的 Intel InBusiness 网络安装向导 CD 中提供了软件和联机帮 助, 使您在运行 Windows\* 95、Windows 98 或 Windows NT\* 4.0 的计算机上执行 的网络连接操作更为容易。

运行网络安装向导可以帮助您:

- 安装第一个网络
- 将其它计算机连接至网络
- 与网络上的其他用户共享文件和打印机

有关安装、维护和扩充小型业务网络的详情,请参阅网络安装向导 CD 上的"网 络基础知识"联机帮助。运行网络安装向导 CD,在主安装屏幕上单击"更多信 息",然后单击"网络基础知识"。

网络安装向导 CD 还包含支持、担保和兼容信息。

<span id="page-8-0"></span>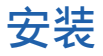

以下说明介绍了如何连接 Intel InBusiness 集线器或转换器,以创建新网络或扩 充现有的网络。

## 要求

- 在连接至网络的每台计算机上安装网络适配器(也称为网络接口卡或  $NIC)$  .
- 使用带 RJ-45 网络连接器的 5 类网络电 缆连接计算机和其它网络设备。每个电 缆分段的长度均应小于 328 英尺 (100 米)。

5 类电缆与电话电缆相似,但是它更 厚,并且使用的连接器也更宽。请勿使 用电话电缆或同轴电缆。

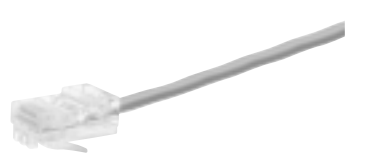

#### 带 RJ-45 连接器的 5 类电缆

## 连接新的网络

如果您是第一次安装网络,请将计算机连接至 Intel InBusiness 集线器。

- 将网络电缆插入集线器上的任何已编号端口。请勿使用 Out to Hub 端口。  $\mathbf{1}$
- $\mathbf{2}$ 将电缆另一端插入要连接至网络的设备(例如计算机、打印服务器或文件服 务器)的以太网端口。

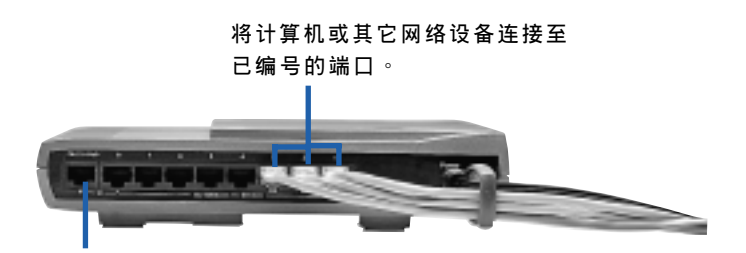

请勿将计算机连接至 Out to Hub 端口。

将电源适配器连接至集线器,然后将其插入电源插座。  $3<sup>1</sup>$ 

- 4 打开隼线器。
- $\overline{5}$ 打开连接至集线器的计算机或其它设备。

在集线器或转换器的前面板上,每个已编号的端口均有一个相应的指示 灯,它们亮起或闪烁时表示已进行有效连接。如果已连接设备,但是端口 指示灯未亭起, 请参阅本指南稍后的"故障检修"。

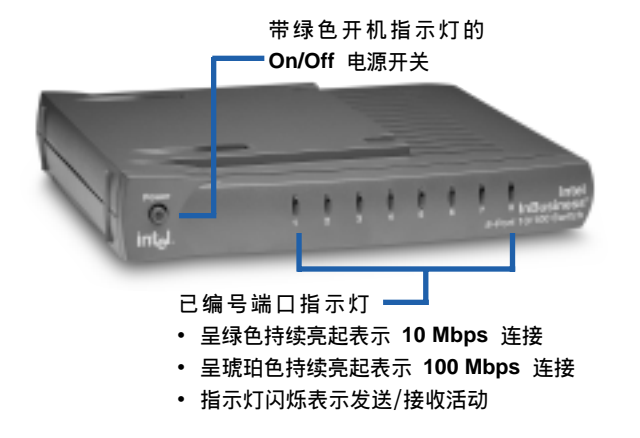

现在, 您已经将计算机连接至集线器, 可以将网络上的计算机设置为共享 6 文件和打印机。在要连接至网络的每台计算机上,运行集线器随附的 Intel InBusiness 网络安装向导 CD。

## 使用转换器或附加集线器扩充您的网络

第一个集线器上的所有连接均已使用后, 您可以将集线器连接至另一个集线器 或转换器,以扩充您的网络。

Intel InBusiness 集线器或转换器上有一个标记为 Out to Hub 的专用端口, 它仅 应连接至另一个集线器或转换器。某些集线器要求使用称为交叉电缆的特定 类型电缆以链接集线器。但是,Intel InBusiness 集线器和转换器上的 Out to Hub 端口是交叉端口, 也就是说, 它可以使用常规的 5 类网络电缆连接至其 它 InBusiness 集线器和转换器。

有关网络扩充的快速概览, 请参阅"使用 Intel InBusiness 集线器和转换器建 立网络"图示。

要使用标准网络电缆将一个集线器(1号集线器)连接至另一个集线器(2号 集线器),请使用以下端口:

- 1号集线器:Out to Hub 端口
- 2号集线器:任何已编号端口

将集线器连接至转换器或另一个集线器上的已编号端口时, 仅可使用 Out to Hub 端口。 请勿连接两个设备的 Out to Hub 端口。

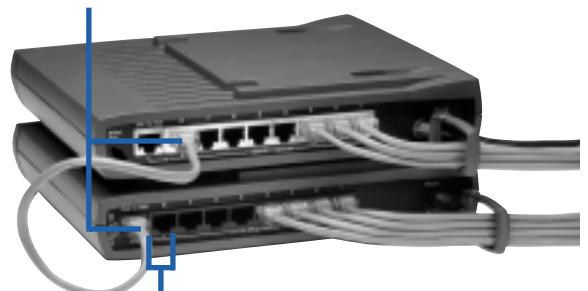

在同一个集线器或转换器上,请勿同时使用 Out to Hub 端口及其邻近的端口。

提示:

请使用长度小干 16 英尺 (5 米) 的电缆连接两个集线器。

请勿将 10Mbps 设备连接至 100Mbps 设备。但是可以将 10Mbps 和 100Mbps 设备连接至 10/100Mbps 集线器或转换器。

要将网络扩充为超出三个已链接的 10Mbps 集线器或两个已链接的 100Mbps 或 10/100Mbps 集线器, 您必须连接至转换器。

#### 连接至转换器

要将集线器连接至转换器,请使用以下端口:

- 集线器: Out to Hub 端口
- 转换器: 任何已编号端口

要将一个转换器连接至另一个转换器,请使用以下端口:

- 1号转换器:Out to Hub 端口
- 2号转换器: 任何已编号端口

提示:

请使用长度小于328 英尺 (100 米) 的电缆,将转换器连接至集线器或另 个转换器。

69

## 保持整洁的提示

将集线器和转换器放置在方便的位置。将电缆定位环卡入其槽孔,然后转 动至垂直位置。将电缆穿过定位环拉动。

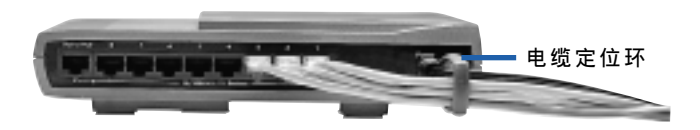

- 使用独特的 SureStack™ 连接器,垂直或水平堆栈集线器和转换器。将它们  $\bullet$ 稳固地按压在一起,确保连接良好。
- 注: 8 端口 10/100 转换器和 8 端口 10/100 快速集线器包含内部冷却风扇。 垂直放置这些设备时,请将它们放在坚硬的平面上以确保正确通风。
- 要在墙上固定集线器或转换器,请标记两个相隔 4'/8 英寸的水平记号以用  $\bullet$ 于固定螺钉。卸下产品底部的上部橡胶支脚以露出固定孔。螺钉安装到位 后,将螺钉头插入露出的固定孔,然后轻轻向下拉动并固定产品。

<span id="page-12-0"></span>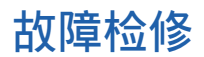

#### 集线器或转换器上的链接指示灯未亮起

- 检查电源话配器以确保已将其插入。按下电源按钮,杳看绿色指示灯是否亮 起以表示已打开设备。
- $\bullet$ 关闭所有设备的电源,然后再次打开。如果相应的端口具有有效的连接,则 集线器或转换器前面板上的指示灯应该亮起。

#### 设备已打开,但是计算机或其它设备的链接无效

- $\bullet$ 确保已打开计算机或其它设备的电源。
- 确保已使用带 RJ-45 连接器的 5 类网络电缆连接网络设备, 并且每根电缆的  $\bullet$ 长度均小于 328 英尺 (100 米) 。如果连接了两个集线器,则电缆长度应小 干16 英尺 (5 米)。

#### 设备已打开,但是链接无效

- 确保已使用另一端的以太网适配器或端口,将网络电缆从集线器端口稳固地 连接至网络设备。
- 使用已知可以正常工作的电缆更换旧电缆。  $\bullet$
- 确保已在网络设备中正确地安装网络适配器。  $\bullet$
- 确保未同时使用 Out to Hub 端口及其邻近的已编号端口。  $\bullet$
- 确保未将电缆从一个设备的 Out to Hub 端口连接至另一个设备的 Out to Hub  $\blacksquare$ 端口。

# 注册您的产品

您可以在以下站点联机注册您的 Intel InBusiness 集线器或转换器:

http://www.intel.com/product/register

# <span id="page-13-0"></span>Intel 客户支持

## Internet 支持

您可以免费获得 Intel 的 Internet 支持服务。这些服务包含与 Intel 产品有关的最新信息、安装说 明和故障检修信息。

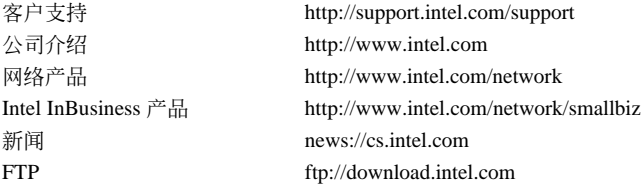

## 客户支持技术人员

Intel 的技术支持中心遍布全球各地。许多中心由使用本地语言的技术人员组成。您也可以与本地 代理商或批发商联系。

美国和加拿大 +1-916-377-7000 (07:00-17:00 M-F,太平洋时间)

#### 欧洲

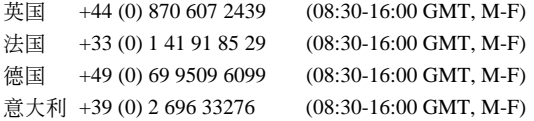

### 亚太地区

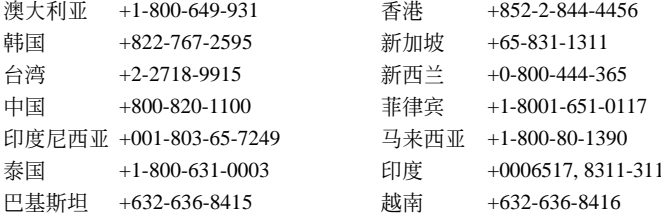

有关所有 Intel 支持中心、电话号码和开放时间的最新列表,请浏览:http://support.intel.com/ support/9089.htm